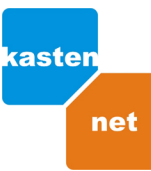

## Nastavení síťového připojení pro Windows 2000 a XP

## **O** klikněte na tlačítko Start - Nastavení

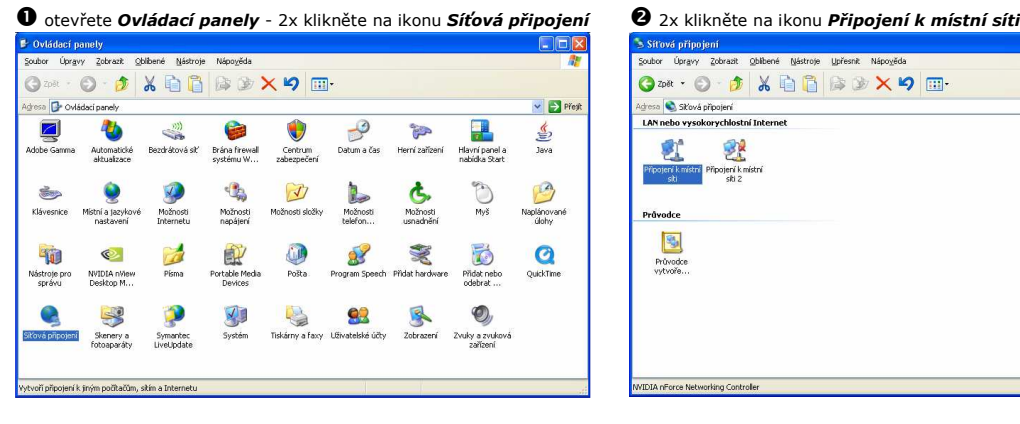

 $\Box$ 

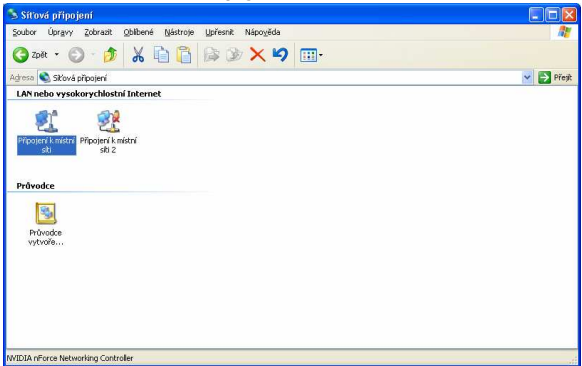

**I** Difination L misted site

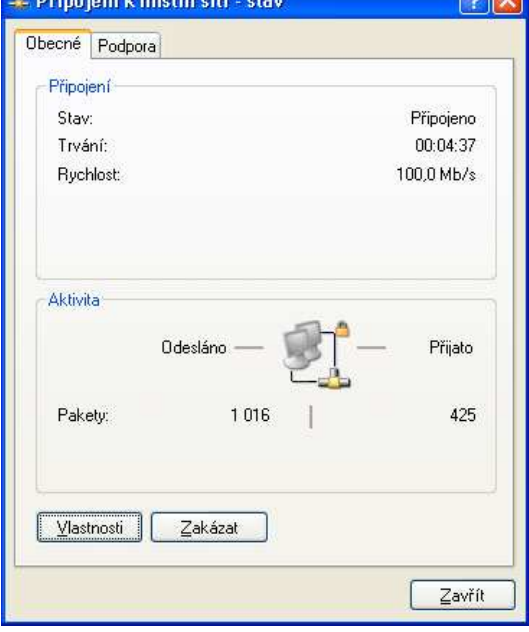

**S** zaškrtněte Získat IP adresu ze serveru DHCP automaticky a volbu Získat adresu serveru DNS automaticky - stiskněte OK.

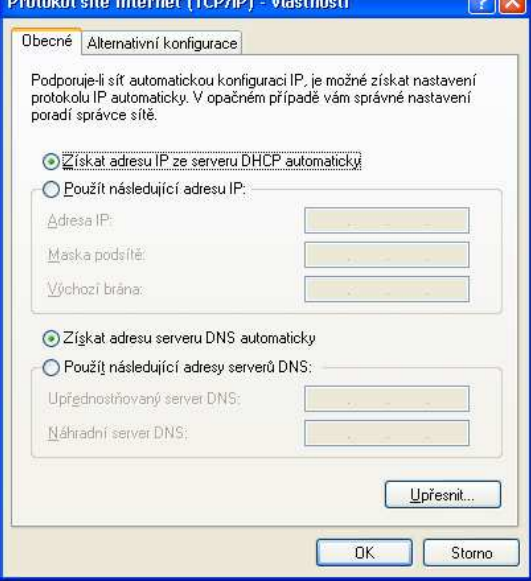

**1**x klikněte na tlačítko Vlastnosti **200 kvlou vlastnosti 2x klikněte na řádek ⊠ Protokol sítě internet (TCP/IP)** 

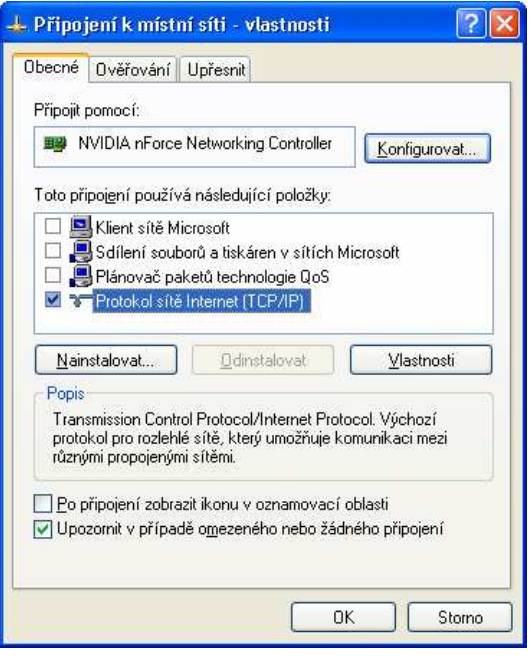

Nastavení je dokončeno.

## IP adresa je přidělována serverem DHCP automaticky.

Pro pomoc s nastavením volejte linku

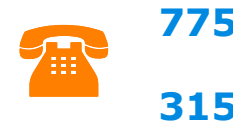

775 333 300 nebo 315 682 784